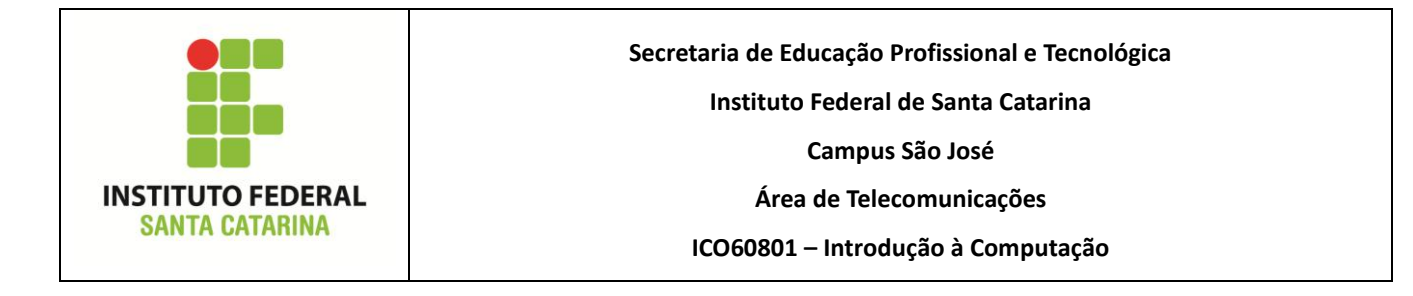

## **Alunos:**

- Todos os comandos aqui apresentados devem ser digitados **EXATAMENTE** como foram passados. Qualquer alteração resultará num erro, e erros deste tipo não receberão ajuda do professor.
- Da mesma forma, atente-se para digitar os nomes dos arquivos e pastas **EXATAMENTE** como está escrito neste documento, respeitando as letras maiúsculas e minúsculas.
- Faça os exercícios com calma, evitando a "tentativa-e-erro". Pode ter certeza que na "tentativa-e-erro" você não conseguirá terminar este laboratório. Use os slides para executar os comandos com "certeza". Ao final do laboratório o histórico deverá ser salvo, e este será analisado pelo professor.
- Execute este laboratório com o terminal do linux, acessado via menu Aplicativos → Acessórios → Terminal. Desta forma você pode copiar informações da tela selecionando-as e clicando com o botão direito do mouse → copiar. Isto vai facilitar o preenchimento deste documento.
	- 0. Execute os seguintes comando: **aluno@info01: \*\$ cd ~ aluno@info01: ~\$ wget http://wiki.sj.ifsc.edu.br/wiki/images/7/75/Script.txt aluno@info01: ~\$ wget http://wiki.sj.ifsc.edu.br/wiki/images/4/48/Arquivos1.txt aluno@info01: ~\$ wget http://wiki.sj.ifsc.edu.br/wiki/images/4/41/Arquivos2.txt**
	- 1. Preparação:
		- a) Limpe o histórico dos comandos da sua conta
		- b) Limpe a sua tela
		- c) Imprima a seguinte mensagem na tela, indicando que está iniciando uma nova atividade
			- Mensagem: ------------------------- 1 Preparação
		- *d)* Vá para o diretório */home/aluno*
		- e) Execute o seguinte comando:
			- mkdir ICO1
		- f) Vá para o diretório criado

g) Certifique-se que você está no diretório correto (copie e cole o resultado na área abaixo)

- h) Execute os seguintes comandos:
	- cp ~/Script.txt .
	- cat Script.txt
- i) Limpe a tela
- 2. A listagem de diretórios
	- a) Imprima a seguinte mensagem na tela, indicando que está iniciando uma nova atividade
		- Mensagem: ------------------------- 2 Listagem
	- b) Vá para o diretório *home* do seu usuário
	- c) A partir do diretório atual, liste o conteúdo dos diretórios especificados abaixo, colando no espaço reservado o comando utilizado e o resultado obtido
		- Liste o conteúdo do diretório atual
		- Liste o conteúdo do diretório */*
		- Liste o conteúdo do diretório */home*
		- Liste o conteúdo da área de trabalho de seu usuário
	- d) Vá para a pasta *ICO1* criada no exercício anterior
	- e) Liste o conteúdo da pasta atual de forma detalhada (copie e cole o resultado na área abaixo)
	- f) Qual o tamanho do arquivo *Script.txt*?
	- g) Quantos kBytes existem nesta pasta
	- h) Execute os comandos abaixo
		- mv Script.txt script1.txt
		- cp script1.txt script2.txt
- cp script1.txt script3.txt
- i) Liste novamente o conteúdo da pasta *ICO1*, de forma detalhada (copie e cole o resultado na área abaixo)
- j) Quantos kBytes existem na pasta agora?
- k) Execute os seguintes comandos:
	- tar -xzf  $\sim$ /Arquivos1.txt
	- unalias ls
- l) Liste novamente o conteúdo da pasta *ICO1* de forma detalhada (copie e cole o resultado na área abaixo)

m)Quantos diretórios existem na pasta?

- n) Execute o seguinte comando:
	- alias ls='ls --color=auto'
- o) O comando abaixo lista o conteúdo do diretório atual em forma completa, exibindo inclusive os arquivos ocultos. Execute o comando, escrevendo no espaço abaixo o número de arquivos ocultos da pasta atual
	- $\bullet$  ls -la
- 3. Estrutura de diretórios
	- a) Imprima a seguinte mensagem na tela, indicando que está iniciando uma nova atividade
		- Mensagem: ------------------------- 3 Diretórios
	- b) Vá para os diretórios especificados abaixo, colando no espaço reservado o comando utilizado
		- Diretório home do seu usuário
		- Diretório imediatamente acima na árvore de diretórios
		- Diretório raiz

Último diretório utilizado

Diretório */home/aluno/ICO1*, utilizando o endereçamento relativo

Diretório home do seu usuário, utilizando o endereçamento completo

4. Comandos

- a) Imprima a seguinte mensagem na tela, indicando que está iniciando uma nova atividade
	- Mensagem: -------------------------- 4 Comandos
- b) A partir do diretório atual, crie os diretórios especificados abaixo utilizando apenas um comando, escrevendo no espaço reservado o comando utilizado.

Pasta chamada *ICO2* no diretório home de seu usuário

Pasta chamada *Frutas* dentro da pasta *ICO2*

- Pasta chamada *Laranja* dentro da pasta *Frutas*
- Pasta chamada *Carnes* dentro da pasta *ICO2* com uma pasta *Costela* dentro dela
- c) Entre na pasta *ICO2* criada e crie a seguinte árvore de diretórios dentro dela utilizando um

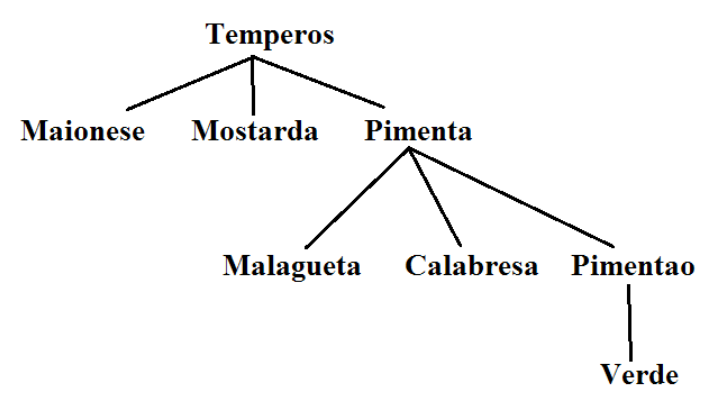

único comando, que deverá ser escrito no espaço reservado.

- d) Vá para o diretório *ICO1* dentro do diretório home do seu usuário
- e) A partir do diretório atual, efetue as cópias indicadas, escrevendo no espaço reservado os

comandos utilizados

- Crie uma cópia do arquivo *script1.txt*. A cópia deverá ficar no mesmo diretório e ter o nome *copia.script1.txt*
- Crie uma cópia do arquivo *script1.txt*. A cópia deverá ficar no diretório *script5.txt* e deverá possuir o mesmo nome (*script1.txt*).
- Crie uma cópia do diretório *script5.txt*. A cópia deverá ficar na mesma pasta atual (*ICO1*) e deve possuir o nome *Sobremesas*.
- f) Mova a pasta *Sobremesas* para a pasta *~/ICO2*, escrevendo no espaço abaixo o comando utilizado.
- g) A partir do diretório atual, renomeie o arquivo *script1.txt* dentro da pasta *~/ICO2/Sobremesas* para *Gelatina.txt*, escrevendo no espaço abaixo o comando utilizado.
- 5. Limpando tudo
	- a) Imprima a seguinte mensagem na tela, indicando que está iniciando uma nova atividade
		- Mensagem: ------------------------- 5 Limpeza
	- *b)* Vá para o diretório *~/ICO1*
	- c) Exclua os arquivos indicados abaixo com um único comando, escrevendo no espaço reservado o comando utilizado
		- Arquivo *script1.txt*
		- Arquivos *script8.txt* e *script9.txt*
		- Diretório *script7.txt*
		- Diretório *script5.txt*
	- d) Vá para o diretório home de seu usuário
	- e) Exclua com um único comando os diretório *ICO1* e *ICO2*, incluindo no espaço abaixo o comando utilizado
- f) Liste de forma detalhada o conteúdo do diretório *home* do seu usuário (copie e cole o resultado na área abaixo)
- 6. Os caracteres curinga
	- a) Imprima a seguinte mensagem na tela, indicando que está iniciando uma nova atividade
		- Mensagem: ------------------------- 6 Curingas
	- b) Verifique se você está no diretório *home* do seu usuário
	- c) Crie uma pasta chamada *Curinga* dentro do diretório atual
	- d) Entre na pasta *Curinga* criada
	- e) Execute o seguinte comando
		- $\tan$  -xzf ~/Arquivos2.txt
		- No diretório atual devem existir os seguintes arquivos:

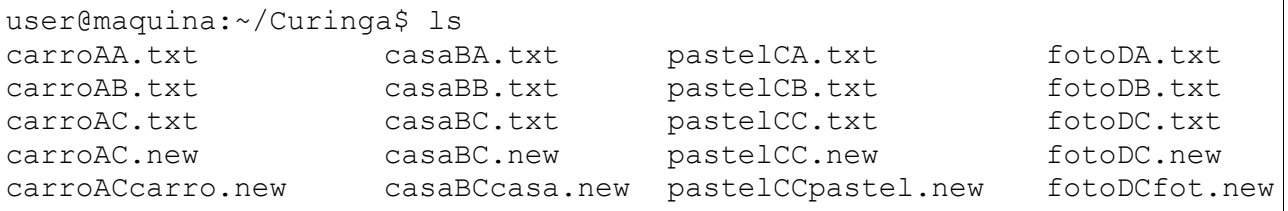

- f) Escreva nas áreas abaixo, comandos para excluir os arquivos especificados. Usar os caracteres curinga. Você pode testar o comando nos arquivos que estão no diretório atual. Após testar um comando abaixo, execute o comando do item *e* novamente, para que os arquivos mostrados na caixa acima voltem para o diretório
	- Comando para apagar todos os arquivos que começam com a palavra *carro*
	- Comando para apagar todos os arquivos que começam com a palavra *carro* e *casa*
	- Comando para apagar todos os arquivos com a extensão *.new*
	- Comando para apagar todos os arquivos que começam com a palavra *pastel* exceto o arquivo *pastelCCpastel.new*
	- Comando para apagar os arquivos *carroAC.new*, *casaBC.new*, *pastelCC.new* e *fotoDC.new*
	- Comando para apagar todos os arquivos que tenham a segunda letra maiúscula do nome
- Comando para apagar todos os arquivos com a extensão *.txt*, exceto os que tenham a segunda letra maiúscula igual à *B*
- Comando para apagar os arquivos *carroACcarro.new*, *casaBCcasa.new*, *pastelCCpastel.new* e *fotoDCfot.new*
- 7. Manual
	- a) Utilizando o manual do sistema, as opções "-h" e "--help" dos comandos, a internet, ou mesmo por indução, descubra o que as seguintes opções dos comandos fazem. Escreva resumidamente nos espaços abaixo o que a opção faz.
		- Comando "ls", opção "-a"
		- Comando "ls", opção "-F"
		- Comando "ls", opção "-h"
		- Comando "ls", opção "-1"
		- Comando "cp", opção "-u"
		- Comando "mkdir", opção "-v"
- 8. Salvando os resultados
	- a) Imprima a seguinte mensagem na tela, indicando que está iniciando uma nova atividade
		- Mensagem: ------------------------- 8 Resultados
	- b) Copie e cole o histórico dos comandos na área abaixo
	- c) Mande este relatório respondido por e-mail para [bruno.fontana@ifsc.edu.br](mailto:bruno.fontana@ifsc.edu.br) (Turma B) ou [claudiacastro@ifsc.edu.br](mailto:claudiacastro@ifsc.edu.br) (Turma A)